# Šifrant Konti

Zadnja sprememba 25/09/2023 9:18 am CEST

Kontni načrt je eden izmed najpomembnejših šifrantov, na katerega so vezani skoraj vsi ostali šifranti in meniji v programu.

Ob vnosu nove organizacije, pri prvem urejanju nastavitev organizacije, izberemo ali program prepiše konte:

- **iz sistema Minimax** (enotni kontni načrt v skladu z računovodskimi standardi oziroma Zakonom o računovodstvu) ali
- **iz obstoječe organizacije na istem plačniku**. Računovodski servisi običajno uredijo konti načrt pri prvi, svoji organizaciji, nato pri odpiranju vseh nadaljnjih organizacij konti načrt kopirajo.

#### V meniju **Šifrant > Konti** lahko:

- pregledujemo konte,
- dodajamo nove [analitične](http://help.minimax.si/help/vnos-novega-analiticnega-konta) konte
- urejamo analitične konte,
- brišemo analitične konte,
- izvozimo kontni načrt za uvoz v druge programe in
- [masovno](http://help.minimax.si/help/masovno-urejanje-lastnosti-kontov) urejamo lastnosti kontov.

### **Pregledovanje in iskanje kontov**

V meniju **Šifranti > Konti** pregledujemo nastavitve kontov.

Če želimo pregledovati lastnosti določenega konta, lahko na osnovni preglednici v iskalno okno vpišemo delni naziv oziroma oznako konta in kliknemo na **Najdi**.

1 S klikom na **Napredno iskanje** imamo možnost iskanja kontov s pomočjo vnosa dodatnih kriterijev.

2

Po vnosu želenih kriterijev kliknemo **Najdi.** Program prikaže pregled kontov na podlagi vnesenih omejitev.

#### $\%$  minimax

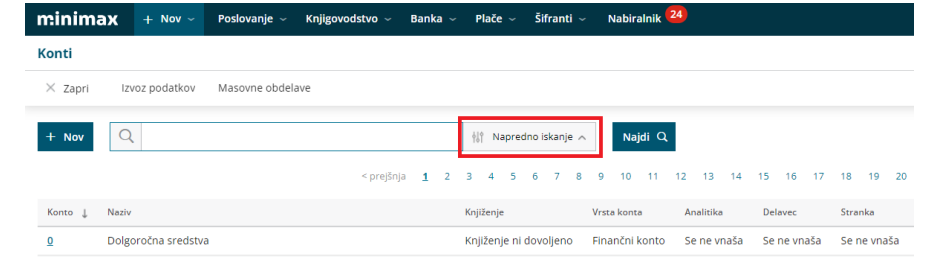

## **Izvoz seznama kontov - kontnega na**č**rta**

V meniju **Šifranti > Konti** izvozimo seznam kontov s klikom na **Izvoz preglednice**.

Program izvozi preglednico glede na izbrane kriterije z vsebino kot jo vidimo na ekranu.

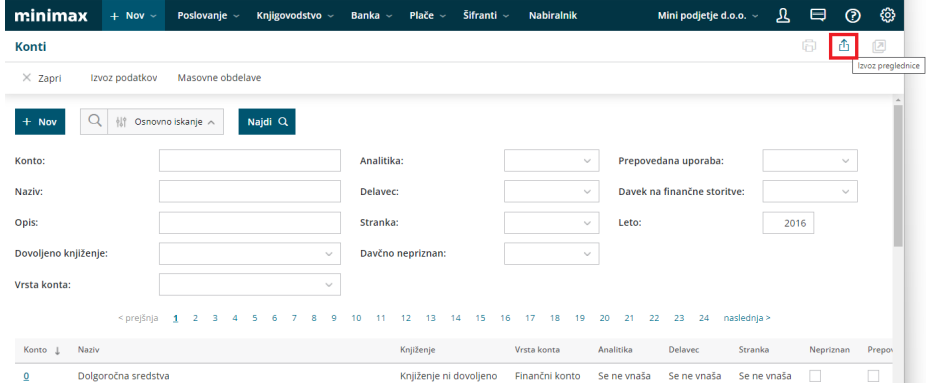